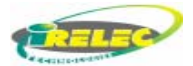

# *GFR 16C0x*

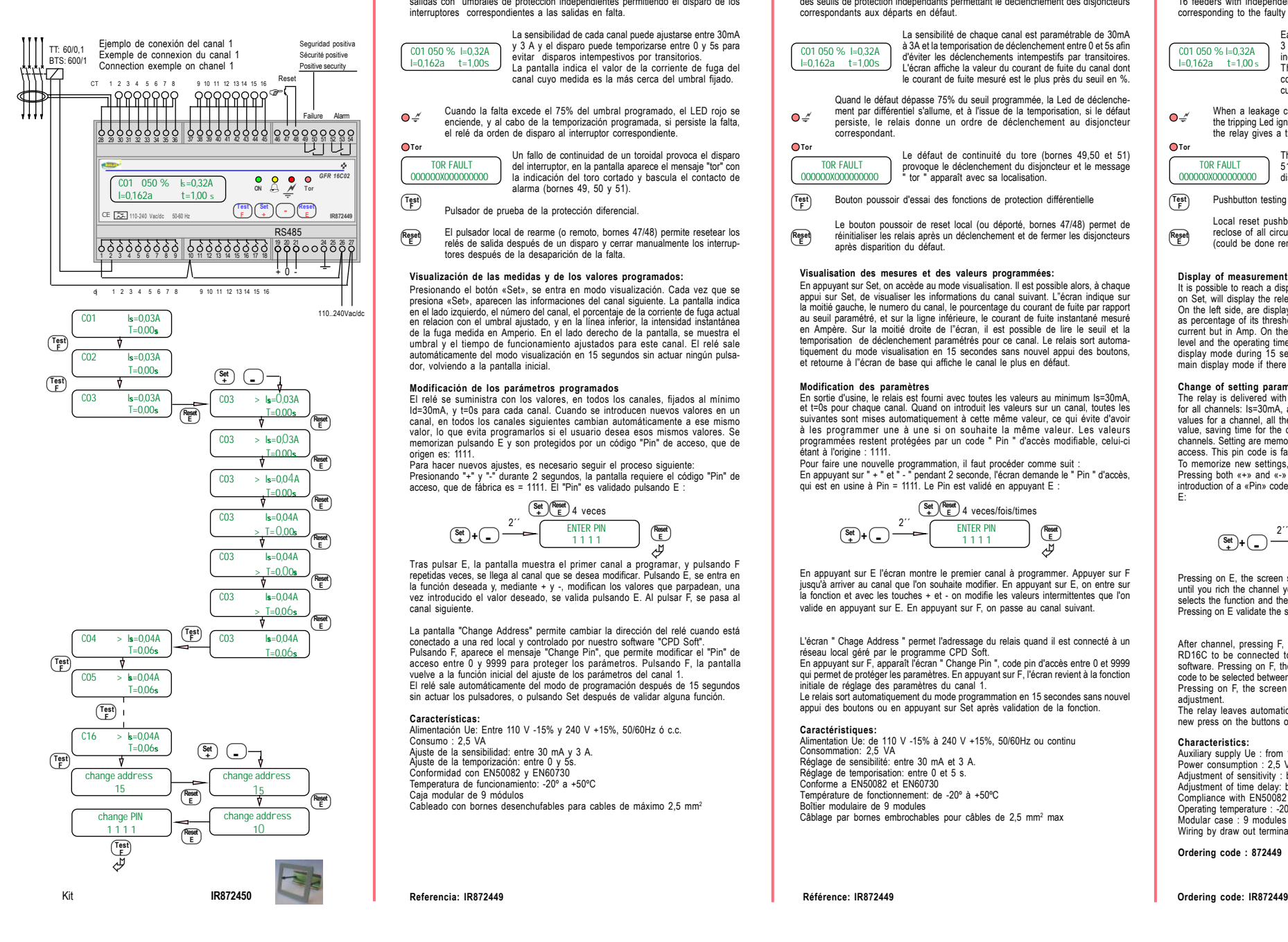

# **RELÉ DIFERENCIAL PROGRAMABLE**

**Tor**

**Test F**

*C01 050 % I=0,32A I=0,162a t=1,00s*

*TOR FAULT* 

El relé diferencial GFR 16C0x permite el control simultáneo de 16 llegadas y salidas con umbrales de protección independientes permitiendo el disparo de los interruptores correspondientes a las salidas en falta.

> La sensibilidad de cada canal puede ajustarse entre 30mA y 3 A y el disparo puede temporizarse entre 0 y 5s para evitar disparos intempestivos por transitorios. La pantalla indica el valor de la corriente de fuga del canal cuyo medida es la más cerca del umbral fijado.

Cuando la falta excede el 75% del umbral programado, el LED rojo se enciende, y al cabo de la temporización programada, si persiste la falta, el relé da orden de disparo al interruptor correspondiente.  $\bigcap$ 

Un fallo de continuidad de un toroidal provoca el disparo del interruptor, en la pantalla aparece el mensaje "tor" con la indicación del toro cortado y bascula el contacto de alarma (bornes 49, 50 y 51). *O00000X000000000*

Pulsador de prueba de la protección diferencial.

El pulsador local de rearme (o remoto, bornes 47/48) permite resetear los relés de salida después de un disparo y cerrar manualmente los interruptores después de la desaparición de la falta. **Reset E**

#### **Visualización de las medidas y de los valores programados:**

Presionando el botón «Set», se entra en modo visualización. Cada vez que se presiona «Set», aparecen las informaciones del canal siguiente. La pantalla indica en el lado izquierdo, el número del canal, el porcentaje de la corriente de fuga actual en relacion con el umbral ajustado, y en la línea inferior, la intensidad instantánea de la fuga medida en Amperio. En el lado derecho de la pantalla, se muestra el umbral y el tiempo de funcionamiento ajustados para este canal. El relé sale automáticamente del modo visualización en 15 segundos sin actuar ningún pulsador, volviendo a la pantalla inicial.

## **Modificación de los parámetros programados**

El relé se suministra con los valores, en todos los canales, fijados al mínimo Id=30mA, y t=0s para cada canal. Cuando se introducen nuevos valores en un canal, en todos los canales siguientes cambian automáticamente a ese mismo valor, lo que evita programarlos si el usuario desea esos mismos valores. Se memorizan pulsando E y son protegidos por un código "Pin" de acceso, que de origen es: 1111.

Para hacer nuevos ajustes, es necesario seguir el proceso siguiente: Presionando "+" y "-" durante 2 segundos, la pantalla requiere el código "Pin" de acceso, que de fábrica es = 1111. El "Pin" es validado pulsando E :

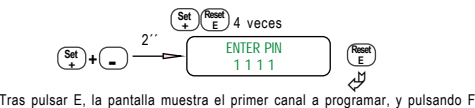

repetidas veces, se llega al canal que se desea modificar. Pulsando E, se entra en la función deseada y, mediante + y -, modifican los valores que parpadean, una vez introducido el valor deseado, se valida pulsando E. Al pulsar F, se pasa al canal siguiente.

La pantalla "Change Address" permite cambiar la dirección del relé cuando está conectado a una red local y controlado por nuestro software "CPD Soft". Pulsando F, aparece el mensaje "Change Pin", que permite modificar el "Pin" de acceso entre 0 y 9999 para proteger los parámetros. Pulsando F, la pantalla vuelve a la función inicial del ajuste de los parámetros del canal 1. El relé sale automáticamente del modo de programación después de 15 segundos sin actuar los pulsadores, o pulsando Set después de validar alguna función.

#### **Características:**

Alimentación Ue: Entre 110 V -15% y 240 V +15%, 50/60Hz ó c.c. Consumo : 2,5 VA Ajuste de la sensibilidad: entre 30 mA y 3 A. Ajuste de la temporización: entre 0 y 5s. Conformidad con EN50082 y EN60730 Temperatura de funcionamiento: -20º a +50ºC Caja modular de 9 módulos Cableado con bornes desenchufables para cables de máximo 2,5 mm2

# **RELAIS DIFFERENTIEL PROGRAMMABLE**

Le relais différentiel GFR 16C0x permet le contrôle simultané de 16 départs avec des seuils de protection indépendants permettant le déclenchement des disjoncteurs correspondants aux départs en défaut.

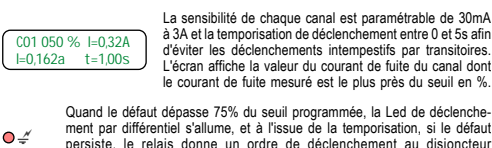

correspondant.

Le défaut de continuité du tore (bornes 49,50 et 51) provoque le déclenchement du disjoncteur et le message " tor " apparaît avec sa localisation.  *TOR FAULT O00000X000000000*

Bouton poussoir d'essai des fonctions de protection différentielle **Test F**

Le bouton poussoir de reset local (ou déporté, bornes 47/48) permet de réinitialiser les relais après un déclenchement et de fermer les disjoncteurs après disparition du défaut. **Reset E**

### **Visualisation des mesures et des valeurs programmées:**

En appuyant sur Set, on accède au mode visualisation. Il est possible alors, à chaque appui sur Set, de visualiser les informations du canal suivant. L'écran indique sur la moitié gauche, le numero du canal, le pourcentage du courant de fuite par rapport au seuil paramétré, et sur la ligne inférieure, le courant de fuite instantané mesuré en Ampère. Sur la moitié droite de l"écran, il est possible de lire le seuil et la temporisation de déclenchement paramétrés pour ce canal. Le relais sort automatiquement du mode visualisation en 15 secondes sans nouvel appui des boutons, et retourne à l"écran de base qui affiche le canal le plus en défaut.

#### **Modification des paramètres**

**Tor**

En sortie d'usine, le relais est fourni avec toutes les valeurs au minimum Is=30mA, et t=0s pour chaque canal. Quand on introduit les valeurs sur un canal, toutes les suivantes sont mises automatiquement à cette même valeur, ce qui évite d'avoir à les programmer une à une si on souhaite la même valeur. Les valeurs programmées restent protégées par un code " Pin " d'accès modifiable, celui-ci étant à l'origine : 1111

Pour faire une nouvelle programmation, il faut procéder comme suit : En appuyant sur " + " et " - " pendant 2 seconde, l'écran demande le " Pin " d'accès, qui est en usine à Pin = 1111. Le Pin est validé en appuyant E :

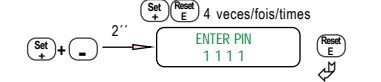

En appuyant sur E l'écran montre le premier canal à programmer. Appuyer sur F jusqu'à arriver au canal que l'on souhaite modifier. En appuyant sur E, on entre sur la fonction et avec les touches + et - on modifie les valeurs intermittentes que l'on valide en appuyant sur E. En appuyant sur F, on passe au canal suivant.

L'écran " Chage Address " permet l'adressage du relais quand il est connecté à un réseau local géré par le programme CPD Soft. En appuyant sur F, apparaît l'écran " Change Pin ", code pin d'accès entre 0 et 9999

qui permet de protéger les paramètres. En appuyant sur F, l'écran revient à la fonction initiale de réglage des paramètres du canal 1.

Le relais sort automatiquement du mode programmation en 15 secondes sans nouvel appui des boutons ou en appuyant sur Set après validation de la fonction.

# **Caractéristiques:**

Alimentation Ue: de 110 V -15% à 240 V +15%, 50/60Hz ou continu Consommation: 2,5 VA Réglage de sensibilité: entre 30 mA et 3 A. Réglage de temporisation: entre 0 et 5 s. Conforme a EN50082 et EN60730 Température de fonctionnement: de -20º à +50ºC Boîtier modulaire de 9 modules Câblage par bornes embrochables pour câbles de 2,5 mm<sup>2</sup> max

## **PROGRAMMABLE RESIDUAL GROUND FAULT RELAY**

The residual Ground Fault Relay GFR 16C0x allows the simultaneous control of 16 feeders with independent protection thresholds to trip one to circuit breakers corresponding to the faulty feeder.

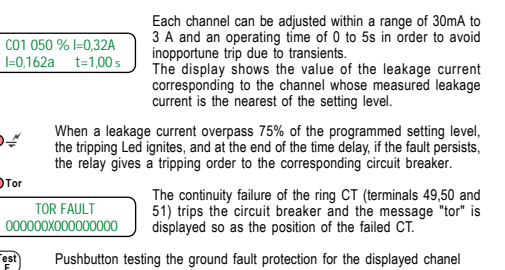

Local reset pushbutton allowing the reset of all tripped relays and the reclose of all circuit breakers if Ground Fault are not any longer present (could be done remotely by short circuiting terminals 47 and 48). **Test F Reset E**

#### **Display of measurements and the programmed values:**

It is possible to reach a display mode by action on the Set pushbutton. Each action on Set, will display the relevant parameters one channel after the other. On the left side, are displayed, the number of the channel, its leakage current as percentage of its threshold level, and on the second line, this same measured current but in Amp. On the right side of the display , are displayed the threshold level and the operating time adjusted for this channel. The relay will remain in this display mode during 15 seconds and then, will automatically return back to the main display mode if there is no more faulty channel.

#### **Change of setting parameters**

a **Tor**

> The relay is delivered with factory values set at there minimum, that means for all channels: Is=30mA, and t=0s. When the user changes the setting with new values for a channel, all the following channels are automatically set at this same value, saving time for the operator wishing same parameters for other channels. Setting are memory saved and a «Pin» code protect against non qualified access. This pin code is factory set to : 1111.

To memorize new settings, proceed as following:

Pressing both «+» and «-» during 2 seconds, a screen message ask for the introduction of a «Pin» code (factory Pin = 1111). The «Pin» is validated by pressing E:

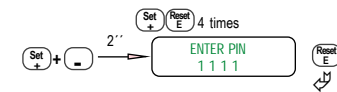

Pressing on E, the screen shows the first channel to be programmed. Press on F until you rich the channel you want to change the setting. Pressing on E, the user selects the function and then with + and - keys, he can modify the blinking values. Pressing on E validate the setting. Pressing on F, the following channel is displayed.

After channel, pressing F, the message «Change Address» allows to address a RD16C to be connected to a local area network controled by our «CPD Soft» software. Pressing on F, the message «Change Pin» appears. This access «Pin» code to be selected between 0 and 9999 secures the user protecting his parameters. Pressing on F, the screen returns to the function of the channel 1 parameters adjustment.

The relay leaves automatically the programming mode after 15 seconds without new press on the buttons or pressing on Set after validation of the function.

#### **Characteristics:**

Auxiliary supply Ue : from 110 V -15% upto 240 V +15%, 50/60Hz or DC Power consumption : 2,5 VA Adjustment of sensitivity : between 30 mA and 3 A. Adjustment of time delay: between 0 and 5s. Compliance with EN50082 and EN60730 Operating temperature : -20º to +50ºC Modular case : 9 modules Wiring by draw out terminals for cables of 2,5 mm<sup>2</sup> max

**Ordering code : 872449**